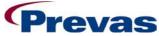

|                             |  | Date<br>2005-05-18<br>Issued by<br>Kent Gustav | <sub>Ref</sub><br>ks011p03a01v2_release_n<br>sson | Page<br>1(7) |
|-----------------------------|--|------------------------------------------------|---------------------------------------------------|--------------|
| Title Release Notes SAM 2.2 |  |                                                |                                                   |              |

Release Notes Snitcher Asset Management SAM 2.2

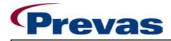

Snitcher Asset Management

DateRefPage2005-05-18ks011p03a01v2\_release\_n2(7)Issued byKent Gustavsson

# Release Notes SAM 2.2

# Table of contents

Title

| 1      | DO   | CUMENTS                                                                | .3 |
|--------|------|------------------------------------------------------------------------|----|
| 2      | VE   | RSIONS                                                                 | .3 |
|        | 2.1  | PC                                                                     | .3 |
|        | 2.2  | Database                                                               | .3 |
|        | 2.3  | Tracy Connection                                                       | .3 |
| 3      | TES  | ST                                                                     |    |
|        | 3.1  | Specification                                                          |    |
|        | 3.2  | Deviation                                                              |    |
| 4      |      | OUBLE REPORTS                                                          |    |
|        | 4.1  | TR 16 Problem with slow network                                        |    |
|        | 4.2  | TR 19 Force uppercase in Search screen                                 |    |
|        | 4.3  | TR 20 Assign a user to a Test Organization                             |    |
|        | 4.4  | TR 21 Drop-down in the Basic Data functions                            |    |
|        | 4.5  | TR 22 Structure in loop if structure scanned strange                   |    |
|        | 4.6  | TR 23 Different Cab. pos in a structure                                |    |
|        | 4.7  | TR 24 Indication on activity for Basic data section                    |    |
|        | 4.8  | TR 26 Multiple choices disconnect the following child in the selection |    |
|        | 4.9  | TR 27 Possible to send a surplus individual off site                   |    |
|        | 4.10 | TR 28 Possible to lend / transfer a surplus individual                 | .3 |
|        | 4.11 | TR 29 Missing sys setting will give unhandled error or empty error     | _  |
|        | mess | age                                                                    | .3 |
| _      |      | TR 31 Parent should have children                                      |    |
| 5      |      | ANGE REQUESTS                                                          |    |
|        | 5.1  | CR 21 Support of different Windows font size                           |    |
|        | 5.2  | CR 25 How do I go about making mass changes for my DB                  | .3 |
|        | 5.3  | CR 30 Bulk scanning Off Site                                           |    |
|        | 5.4  | CR 31 Bulk off Site (Search)                                           |    |
|        | 5.5  | CR 32 Bulk update (Search)                                             |    |
|        | 5.6  | CR 33 Can not set Read only, doesn't know the default value            |    |
|        | 5.7  | CR 34 Products in SAM are missing information                          | .3 |
|        | 5.8  | CR 37 Extend search function to Region and all regions                 | .3 |
|        | 5.9  | CR 39 Comment field extended to at least 255 characters                |    |
|        |      | CR 40 Still owner after "removed from ETE"                             |    |
|        | 5.11 | CR 42 Control of version between client and server.                    |    |
| e      |      | CR 43 Unique constraint on serial_no<br>EVIOUS RELESE                  |    |
| 6<br>7 |      |                                                                        | -  |
| 1      |      | MPATIBILITY                                                            | .3 |

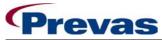

| Snitcher Asset Management      | Date 2005-05-18              | Ref<br>ks011p03a01v2_release_n | Page<br>3(7) |
|--------------------------------|------------------------------|--------------------------------|--------------|
|                                | Issued by<br>Kent Gustavsson |                                |              |
| Title<br>Release Notes SAM 2.2 |                              |                                |              |

## **1 DOCUMENTS**

| User Guide PC                    | KS011p03b04env1 | New |
|----------------------------------|-----------------|-----|
| Target Environment Specification | KS011p03a03env1 | New |

# 2 VERSIONS

#### 2.1 PC

The version of SAM is 2.2.0

#### 2.2 Database

The version of SAM database is 2.2.0

#### 2.3 Tracy Connection

The version of SAM-Tracy is 1.1.6 (no change)

# 3 TEST

#### 3.1 Specification

This is a minor release, and full testing has been performed according to the specification in the test report KU225g50v01.

Each new function, TR and CR has been tested according to the nature of their function.

# 3.2 Deviation

One TR and one CR included in this release are not tested, since it is not a part of the delivery package.

TR16: Problems with slow network

CR21: Support of different Windows font size (we recommends a bigger screen)

Pocket PC version 5.1 and 5.2 has not been tested against SAM 2.2 because no changes have been done in the interface.

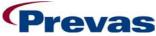

| Snitcher Asset Management | Date<br>2005-05-18<br>Issued by<br>Kent Gustav | Ref<br>ks011p03a01v2_release_n<br>rsson | Page<br>4(7) |
|---------------------------|------------------------------------------------|-----------------------------------------|--------------|
| Title<br>Release N        | lotes SAM 2.2                                  |                                         |              |

# **4 TROUBLE REPORTS**

There are 12 Trouble Reports fixed in this release:

| Prevas TR Number |
|------------------|
| TR16             |
| TR19             |
| TR20             |
| TR21             |
| TR22             |
| TR23             |
| TR24             |
| TR26             |
| TR27             |
| TR28             |
| TR29             |
| TR31             |

#### 4.1 TR 16 Problem with slow network

Continue working with improving the speed in the application and in the network.

#### 4.2 TR 19 Force uppercase in Search screen

The fields Test. Org., Site and Owner is now forced to uppercase.

#### 4.3 TR 20 Assign a user to a Test Organization

Before there could be problems using the right hand part of the "Assign Test Organization" function when adding a user.

It's now possible to use the right hand part of the "Assign Test Organization" when adding a user.

#### 4.4 TR 21 Drop-down in the Basic Data functions

There is now a drop-down for the following fields in the Regions, Test Org and Sites functions:

- \* Region (optional)
- \* Test Organization

# 4.5 TR 22 Structure in loop if structure scanned strange

Before when looking for a new top parent in the database structure a parent that has been scanned (should be a child) was accepted, which could cause a loop in the program.

Now changes has been made so that only one database parent that not has been scanned could be a top parent.

Before when children's children in the database was updated, no control was made to see if they where a part of the scanned structure. It made it possible to make updates from two directions and that caused problem to save the structure.

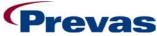

| Snitcher Asset Management |                                | Date<br>2005-05-18<br>Issued by<br>Kent Gustav | Ref<br>ks011p03a01v2_release_n<br>sson | Page<br>5(7) |
|---------------------------|--------------------------------|------------------------------------------------|----------------------------------------|--------------|
|                           | Title<br>Release Notes SAM 2.2 |                                                |                                        |              |

Now changes have been made so that only children's children in the database that hasn't been scanned will be saved.

#### 4.6 TR 23 Different Cab. pos in a structure

TR 23 has been divided in three parts:

#### 4.6.1 Possible to move a child to another site in simple positioning

Before there was no control in simple positioning when the location of an asset in a structure was saved in the "Import from PPC" via a Move Asset or Asset transaction.

A control is now is added when doing a Move Asset or Asset transaction so that the current individual not is a child in an structure with simple positioning, if this is the case error message will be displayed, and the transaction will not be performed.

#### 4.6.2 Possible to save a structure in simple positioning with different site

Before there is no control on simple positioning when a structure is saved in the "Import from PPC".

Now when doing a structure transaction the new site is set either with:

1. A scanned value - when a scanned top parent also is top parent in the database or is missing in the database

2. A saved value – when a scanned top parent is a child in the database.

# 4.6.3 Move or Asset transaction that are saved directly will not give any inheritance on Site or CabPos

Before there was a problem when directly doing a save in Move transaction or an Asset transaction in "import from PPC" where site or CabPos has been changed. Only the scanned individual changed position but no inheritance was being done down in the structure.

Now the Site and CabPos are inherited.

# 4.7 TR 24 Indication on activity for Basic data section

An indicator that shows you when a task is being executed has been added for the Basic data section. It's a rest action on TR number 8.

# 4.8 TR 26 Multiple choices disconnect the following child in the selection

Before when choosing a parent followed by its child in a multi selection in "Import from PPC" and chose to send to another Customer, the child was disconnected after it was being sent to transfer.

Now the parent will be disconnected but it's lower structure will be intact. Make sure only ACTIVE individual can be send to other Customer.

# 4.9 TR 27 Possible to send a surplus individual off site

Before when using "Import from PPC" it was possible to send a surplus individual off site (repair/calibration/off site).

Now a control has been added so that the dialog "Details Off Site" will be disabled if the status isn't ACTIVE.

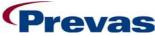

|  |                                | Date<br>2005-05-18<br>Issued by<br>Kent Gustav | Ref<br>ks011p03a01v2_release_n<br>sson | Page<br>6(7) |
|--|--------------------------------|------------------------------------------------|----------------------------------------|--------------|
|  | Title<br>Release Notes SAM 2.2 |                                                |                                        |              |

#### 4.10 TR 28 Possible to lend / transfer a surplus individual

Before when using "import from PPC" it was possible to lend or transfer an individual in surplus to another Test Organization.

Now a control has been added in the dialog "Details Move" so that the choice "To other Test Org" not can be chosen if the individual doesn't have status ACTIVE.

**4.11 TR 29 Missing sys setting will give unhandled error or empty error message** Before if the Sys Setting DAYS\_TO\_KEEP\_STORED\_PPCTRANS is missing it will give unhandled error or empty error message.

Now the functionality is changed so that if DAYS\_TO\_KEEP\_STORED\_PPCTRANS is missing a transaction will never be deleted (if it's not done manually)

#### 4.12 TR 31 Parent should have children

Before when the last child was removed from it's parent the "parent" still was a parent.

Now when the last child is removed from a parent in a structure the parent is not a parent anymore.

#### 5 CHANGE REQUESTS

There are 12 Change Requests included in this release:

| Prevas CR Number | ETE CR Number |
|------------------|---------------|
| CR21             | -             |
| CR25             | CR294         |
| CR30             | -             |
| CR31             | -             |
| CR32             | -             |
| CR33             | -             |
| CR34             | -             |
| CR37             | CR301         |
| CR39             | CR228         |
| CR40             | -             |
| CR42             |               |
| CR43             | CR164         |

# 5.1 CR 21 Support of different Windows font size

The recommendation for this CR is to get a bigger screen.

#### 5.2 CR 25 How do I go about making mass changes for my DB

It's now possible to rename a region and it's also possible to rename TO:s and move them to other regions, all their sites will be moved along with them. Along with this change two new privileges has been created: Administrate Region that is needed to rename a Region and Administrate Test Organization that is needed to rename and move TO:s.

#### 5.3 CR 30 Bulk scanning Off Site

It's now possible to choose several transactions and move all at the same time to Repair, Calibration or Off Site. The individuals must belong to the same region because the destination is region dependant. If e criteria should contain several destinations the dropdown lists will be empty. Default is the transaction that has been chosen, but it's possible to choose from another destination type.

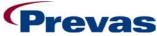

| Snitcher Asset Management | Date<br>2005-05-18<br>Issued by<br>Kent Gustav | Ref<br>ks011p03a01v2_release_n | Page<br>7(7) |
|---------------------------|------------------------------------------------|--------------------------------|--------------|
| Title Release Note        | 4                                              | 55011                          |              |

# 5.4 CR 31 Bulk off Site (Search)

It's now possible to mark several individuals in Search and move them all off site. In the right-click menu the choice off site can be found.

# 5.5 CR 32 Bulk update (Search)

It's now possible to mark several individuals in Search and do update on some values. In the right-click menu is the choice update can be found

# 5.6 CR 33 Can not set Read only, doesn't know the default value

It's now possible to grant read only to a user for a test organization. Read only can be granted with a check box in the assign dialog. Read only is also showed in the list over assign users in the main form.

# 5.7 CR 34 Products in SAM are missing information

A button has been added in the details screen to change the status in the database so that a request for data is sent to TRACY.

The field Functional Designation has been changed so it is now editable when it is empty.

#### 5.8 CR 37 Extend search function to Region and all regions

It's now possible to search on all data in the database. A check box has been added in the search view to choose if all data should be searched. The data that the user don't own are Read Only.

# 5.9 CR 39 Comment field extended to at least 255 characters

Comment field has been extended to 255 characters

## 5.10 CR 40 Still owner after "removed from ETE"

Before when an item has been sent away and got the status "Remove from ETE", the owner was still the same.

Now when ETE get an item that has status "Remove from ETE", the receiver will get the possibility to take the ownership.

#### 5.11 CR 42 Control of version between client and server.

A control has been added so that it is not possible run different versions of client and server.

#### 5.12 CR 43 Unique constraint on serial\_no.

A unique constraint on the column serial\_no in the table sam\_individuals has been added.

# 6 PREVIOUS RELESE

The release before this was version 2.1.

# 7 COMPATIBILITY

The SAM 2.2 application is compatible with the following PPC versions:

| <b>PPC Version</b> | Comment                                                                |
|--------------------|------------------------------------------------------------------------|
| 5.1                | All functions on the PPC can be used.                                  |
| 5.2                | All functions on the PPC can be used, including the Inventory function |
| 5.3                | All functions on the PPC can be used.                                  |